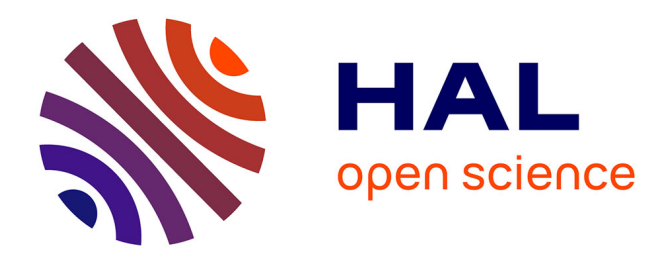

# **Démonstration : Content-Aware Templates**

Maëva Calmettes, Nolwenn Maudet

# **To cite this version:**

Maëva Calmettes, Nolwenn Maudet. Démonstration : Content-Aware Templates. IHM'24 - 35e Conférence Internationale Francophone sur l'Interaction Humain-Machine, AFIHM; Sorbonne Université, Mar 2024, Paris, France. hal-04500116

# **HAL Id: hal-04500116 <https://hal.science/hal-04500116v1>**

Submitted on 11 Mar 2024

**HAL** is a multi-disciplinary open access archive for the deposit and dissemination of scientific research documents, whether they are published or not. The documents may come from teaching and research institutions in France or abroad, or from public or private research centers.

L'archive ouverte pluridisciplinaire **HAL**, est destinée au dépôt et à la diffusion de documents scientifiques de niveau recherche, publiés ou non, émanant des établissements d'enseignement et de recherche français ou étrangers, des laboratoires publics ou privés.

# Démonstration : Content-Aware Templates Demo : Content-Aware Templates

# MAËVA CALMETTES NOLWENN MAUDET, Université de Strasbourg, France

Content-Aware Templates (CAT) est un logiciel permettant à des designers professionnels de concevoir des mises en pages web qui font jouer texte et image, via la conception d'un template dit réactif au contenu (Content-Aware template) Content-Aware Templates (CAT) let professional designers create web templates that creatively associate text and image, through the conception of a content-aware template.

CCS Concepts: • Human-centered computing → Graphical user interfaces; Interactive systems and tools; User interface design; HCI theory, concepts and models; Pointing; Visualization techniques.

Mots Clés et Phrases Supplémentaires: Techniques d'interaction, GUI, Node-based, Template, Content-Aware, Design Graphique

Additional Key Words and Phrases: Interaction technique, Template, GUI, Node-based,Content-Aware, Graphic Design

### Reference:

Maëva Calmettes and Nolwenn Maudet. 2024. Démonstration : Content-Aware Templates. IHM '24 : Actes étendus de la 35<sup>e</sup> conférence Francophone sur l'Interaction Humain-Machine, March 25–29, 2024, Paris, France

## 1 INTRODUCTION

Le projet CAT fait suite à un constat : la conception graphique des pages web est visuellement moins riche et élaborée que la conception éditoriale imprimée, surtout en ce qui concerne les mises en page faisant jouer ensemble du texte et de l'image. Parce qu'un site web sera généralement mis à jour pour modifier ou ajouter du contenu, sa conception graphique est réalisée sous la forme de templates : un gabarit destiné à accueillir du contenu (texte et image) qui devra s'y adapter[6]. La généralisation de l'utilisation des templates sur le Web a participé à son uniformisation graphique [1, 2]. En effet, parce que la création du template précède la création du contenu, alors les concepteurs ne peuvent pas faire jouer le texte et l'image comme ils le peuvent dans le cadre d'affiches imprimées réalisées sur mesure.

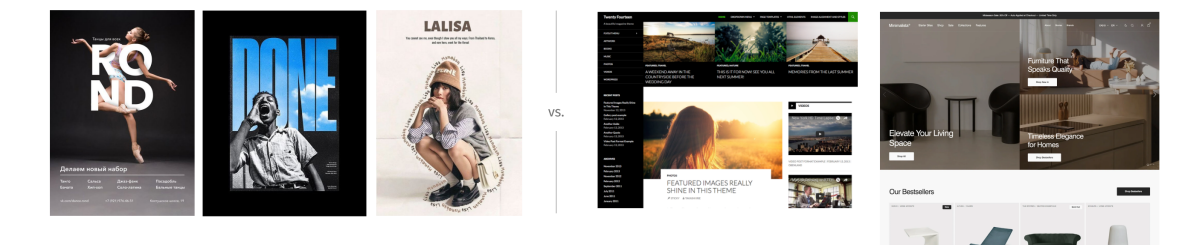

Fig. 1 – [à gauche] 3 exemples d'associations texte-image dans des affiches imprimées réalisées sur mesure. [à droite] 2 templates wordpress et shopify populaires (Twenty Fourteen et Minimalista), où textes et images sont simplement juxtaposés

Cependant, les avancées récentes en machine-learning et computer-vision ouvrent de nouvelles possibilitées pour l'analyse d'image et la création de mises en page qui prennent en compte le contenu (content-aware). Mais cela nécessite de nouveaux outils qui mettent ces possibilités à portée des designers.

Aujourd'hui, de nombreux logiciels de création visuelle permettent la production de compositions visuelles en fonction d'un contenu utilisé comme input, à l'image des logiciels génératifs avec des interfaces à base de nœuds (TouchDesigner, MAX/MSP, Cables. . .), des frameworks et languages dédiés au code créatif (Processing, Open-Framework. . .) ou encore des modèles génératifs reposant sur du machine-learning (Midjourney, Dall-e). Ces approches ont cependant plusieurs limitations que nous tentons d'adresser avec CAT. Premièrement, les productions sont généralement exportées au format image, perdant la sémantique du texte, cruciale pour le Web. Deuxièmement, ces approches n'intègrent pas la force du template, i.e sa capacité à ajuster des contenus à une identité graphique cohérente, à la manière dont une charte graphique spécifie comment elle devra être déclinée sur divers supports et formats. Produire une large quantité de visuels via ces méthodes est souvent fastidieux car les contenus inputs sont changés manuellement. Enfin, l'utilisateur n'a pas non plus la possibilité de concevoir le template avec plusieurs contenus en simultané et risque de concevoir le template spécifiquement autour de ses contenus exemples (overfitting).

Plus récemment, plusieurs logiciels de conception dits Content-Aware à base de machine learning ont été développés [3–5, 7], générant des images et/ou des mises en page à partir d'un prompt textuel ou d'un contenu existant. Ces logiciels sont pour la plupart à destination de novices en design graphique et ne permettent pas de produire des templates utilisables sur le Web, ni un ensemble de compositions graphiques suivant une identité graphique cohérente. Ces techniques automatisées nécessitent de distinguer différents types d'images (image ou image de fond ou logo), menant à des conventions peu créatives que les visuels élaborés ne respectent pas (tels que "ne jamais superposer texte et image" ou "l'image de fond prend toute la taille du canvas"), rendant leur génération difficile.

### 2 OBJECTIFS SCIENTIFIQUES

Nous proposons Content-Aware Templates (CAT), un logiciel permettant à des designers de concevoir des mises en pages qui puisse faire jouer texte et image, via la conception d'un template réactif au contenu, c'est-à-dire un template qui adapte ses règles et son rendu aux différents contenus qui viennent le remplir. Plus globalement, le projet explore des techniques d'interactions permettant aux designers graphiques numériques de créer des mises en page web répondant aux besoins et contraintes actuelles de production pour le Web, tout en leur offrant de nouvelles possibilités créatives. CAT est un outil particulièrement utile lorsque le contenu du template varie souvent, doit être produit en grande quantité ou doit être produit par des non-designers tout en respectant une identité graphique spécifiée par une ou un designer. Par exemple, CAT est particulièrement indiqué pour éditer un set de photo pour un organigramme, traiter des images en lot pour un eshop ou encore créer des images de couverture associant texte et image pour un site.

## 3 FONCTIONNALITÉS ET SCÉNARIOS D'USAGE

L'outil proposé pour la démonstration est un logiciel web, qui se compose de 2 parties : l'interface de conception d'un template, qui est destinée à des designers graphiques professionnels, et l'interface d' utilisation d'un template qui permet de générer des nouveaux visuels qui en respecte les règles et est destinée à des utilisateurs non-experts. Nous expliquons le fonctionnement du logiciel à travers un scénario d'usage simple : Mathilde, une web designer, est en train de concevoir le site de Nathan qui monte son agence de voyage. Nathan aime l'effet de texte incrusté dans l'image que lui propose Mathilde pour mettre en avant ses voyages, mais il lui faudrait une image de ce style par destination! Au moins 40 images, sans compter que ses voyages évoluent sans cesse... Mathilde lui propose de concevoir un template grâce à CAT afin qu'il puisse décliner l'effet de l'image d'accueil pour chacune de ses destinations, présentes ou à venir.

Dans l'interface de conception du template, Mathilde créée un nouveau template et décide de travailler sur 3 mises en page en simultané, afin d'éviter d'adapter son template à une image en particulier.

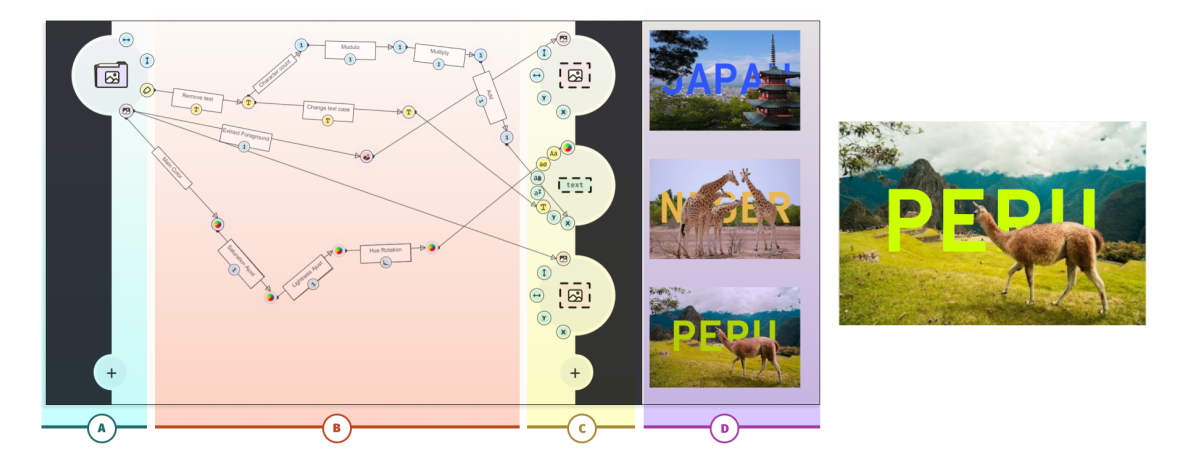

Fig. 2 – [à gauche] Interface du logiciel CAT pour la "Conception d'un template". De gauche à droite : (A) les ressources du template; (B) l'espace de composition des règles du template ; (C) les emplacements texte/image de la mise en page, (D) le rendu du template avec les 3 mises en pages générées en simultanées. [à droite] un exemple d'incrustation du texte dans l'image proposée par Mathilde

Mathilde commence par ajouter 2 ressources à son projet : les images de destinations et les noms de ces destinations. Une fois les ressources créées, Mathilde importe trois images qui lui serviront d'exemples pour créer son template et saisit leur noms dans la ressource de texte. Lors de l'utilisation du template, Nathan pourra importer ses propres ressources (textes et images) dans une interface dédiée.

Mathilde commence alors le traitement des images. Elle veut que le nom du lieu apparaisse comme incrusté dans le paysage, derrière le monument ou l'animal en premier plan. Elle ajoute alors un algorithme nommé extract first ground qui extrait le premier plan de ses images. Sur l'interface, l'algorithme est représenté comme un lien reliant l'élément source (l'image originale) à l'élément cible (sortie/résultat de l'algorithme, l'image traitée). Mathilde souhaite que la couleur du texte dépende de la couleur de l'image qui l'accompagne. Pour cela elle ajoute un algorithme d'extraction de couleur à l'image et se sert de la couleur obtenue comme couleur du texte. Une fois son template préparé, Mathilde envoie l'url de son template à Nathan afin qu'il puisse le tester avec ses propres images de voyage. Dans l'interface d'utilisation du template, Nathan met en ligne un lot d'images de voyage à partir desquelles il veut créer des visuels. Pour chaque image il saisit le nom du lieu et peut immédiatement voir s'afficher le visuel généré avec le texte incrusté dans l'image. Nathan peut alors télécharger les visuels en SVG, prêts à être intégrés sur son site.

Nathan peut maintenant générer des visuels quand il le souhaite et n'a plus besoin de contacter Mathilde à chaque fois qu'il souhaite proposer une nouvelle destination.

## RÉFÉRENCES

- [1] Kristin L. Arola. 2010. The Design of Web 2.0 : The Rise of the Template, The Fall of Design. Computers and Composition 27, 1 (March 2010), 4–14. <https://doi.org/10.1016/j.compcom.2009.11.004>
- [2] Samuel Goree, Bardia Doosti, David Crandall, and Norman Makoto Su. 2021. Investigating the Homogenization of Web Design : A Mixed-Methods Approach. In Proceedings of the 2021 CHI Conference on Human Factors in Computing Systems (CHI '21). Association for Computing Machinery, New York, NY, USA, 1–14.<https://doi.org/10.1145/3411764.3445156>
- [3] Shunan Guo, Zhuochen Jin, Fuling Sun, Jingwen Li, Zhaorui Li, Yang Shi, and Nan Cao. 2021. Vinci : An Intelligent Graphic Design System for Generating Advertising Posters. In Proceedings of the 2021 CHI Conference on Human Factors in Computing Systems (CHI '21). Association for Computing Machinery, New York, NY, USA, 1–17.<https://doi.org/10.1145/3411764.3445117>

#### IHM '24, March 25–29, 2024, Paris, France Calmettes and Maudet

- [4] Hsiao Yuan Hsu, Xiangteng He, Yuxin Peng, Hao Kong, and Qing Zhang. 2023. PosterLayout : A New Benchmark and Approach for Content-Aware Visual-Textual Presentation Layout. In Proceedings of the IEEE/CVF Conference on Computer Vision and Pattern Recognition. 6018–6026.
- [5] Hsin-Ying Lee, Lu Jiang, Irfan Essa, Phuong B. Le, Haifeng Gong, Ming-Hsuan Yang, and Weilong Yang. 2020. Neural Design Network : Graphic Layout Generation with Constraints. In Computer Vision – ECCV 2020 (Lecture Notes in Computer Science), Andrea Vedaldi, Horst Bischof, Thomas Brox, and Jan-Michael Frahm (Eds.). Springer International Publishing, Cham, 491–506. [https://doi.org/10.1007/978-3-030-58580-8\\_29](https://doi.org/10.1007/978-3-030-58580-8_29)
- [6] Nolwenn Maudet. 2022. Une Brève Histoire Des Templates, Entre Autonomisation et Contrôle Des Graphistes Amateurs. In Design Arts Medias.
- [7] Xinru Zheng, Xiaotian Qiao, Ying Cao, and Rynson W. H. Lau. 2019. Content-Aware Generative Modeling of Graphic Design Layouts. ACM Transactions on Graphics 38, 4 (Aug. 2019), 1–15.<https://doi.org/10.1145/3306346.3322971>

4